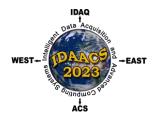

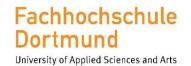

IDIAL Institut für die Digitalisierung von Arbeits- und Lebenswelten

## **IEEE IDAACS 2023**

## Practical information regarding the participation in the HYBRID conference

Dear Participant,

in this document you will find the information on how to login, navigate, participate in the sessions, present your paper and other tips about the online participation in the IDAACS 2023.

If after reading this document you will still have questions or problems with anything, do not hesitate to contact us. Our **help desk** is there for you: <u>https://idaacs.digital/</u>. If you cannot contact anybody from help desk, please contact us via <u>info@idaacs.digital</u>

> IMPORTANT! All times you see on the website are in **Central European Summer Time (CEST)** (See time difference below)

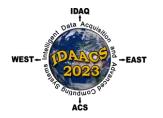

#### Fachhochschule Dortmund University of Applied Sciences and Arts

inversity of Applied Sciences and Arts

IDIAL Institut für die Digitalisierung von Arbeits- und Lebenswelten

## **Time Zones:**

If you have any questions or problems, please ask our team for support.

| Country    | Time zone | Time zone | Time difference in hours<br>(in relation to Germany) |  |
|------------|-----------|-----------|------------------------------------------------------|--|
| Germany    | UTC+2     | CEST      | 0                                                    |  |
| Morocco    | UTC+0     | WET       | -2                                                   |  |
| Egypt      | UTC+2     | EET       |                                                      |  |
| Poland     | UTC+2     |           |                                                      |  |
| Hungary    | UTC+2     | CEST 0    |                                                      |  |
| Italy      | UTC+2     |           | 0                                                    |  |
| Slovakia   | UTC+2     |           |                                                      |  |
| Sweden     | UTC+2     |           |                                                      |  |
| Ukraine    | UTC+3     | ГГСТ      |                                                      |  |
| Romania    | UTC+3     | EEST      |                                                      |  |
| Iraq       | UTC+3     | AST       | +1                                                   |  |
| Turkey     | UTC+3     | TRT       |                                                      |  |
| India      | UTC+5:30  | IST       | +3:30                                                |  |
| Kazakhstan | UTC+6     | ALMT      | +4                                                   |  |
| China      | UTC+8     | CST       |                                                      |  |
| Malaysia   | UTC+8     | MYT       | +6                                                   |  |
| Japan      | UTC+9     | JST       | +7                                                   |  |
| USA, TX    | UTC-6     | MDT       | -8                                                   |  |

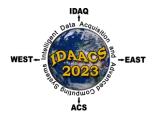

IDIAL Institut für die Digitalisierung von

Arbeits- und Lebenswelten

#### 1) IDAACS 2023 has 2 different presentation types of the paper.

#### **For presenters:**

#### **Oral Presentation**

Join the session where you are presenting by clicking on "Join live now" button and you will be redirected to the virtual room. During the session, you will be asked to <u>share your screen</u> in order to show your slides and switch on your camera.

Time devoted to oral presentation is limited by max 10 minutes, Q&A part will be at the end of your session, therefore, you should be present the whole session online.

#### For all participants:

#### **Oral Presentation**

Join the live oral sessions and keynote speeches on the online platform by clicking the "Join live now" button (explained below). You will be redirected directly to the virtual room.

#### How to access the oral sessions is shown below.

Check the programme, to see, where your paper is located.

#### **Poster Presentation**

During the <u>whole</u> **Poster session**, where the paper is located, the author (representative) must stay in the Virtual Room and wait for their turn. When the session Chair calls your paper, please switch on your camera, microphone and be ready to how your poster. At the same time the session chair will ask you questions about your paper.

ATTENTION: you must not present your paper, only answer the questions and participate in discussions.

#### **Poster Presentation**

The <u>posters</u> of papers are available on the **online platform** of the conference all the time. Every participant can get familiar with the poster and they will be able to discuss the research with the author during the **Poster Session**.

How to access the Poster Sessions is shown below. Check the programme, to see, where your paper is located.

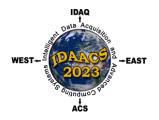

Fachhochschule Dortmund University of Applied Sciences and Arts

IDIAL Institut für die Digitalisierung von Arbeits- und Lebenswelten

## 2) IDAACS 2023 virtual platform

**Login:** In the email with these instructions you have received the credentials (Username and Login Code) with which you can enter the virtual platform. You can do it via <u>https://idaacs.digital/</u>.

**IMPORTANT:** You will be able to login and enter the virtual platform only on **6.09.2023 after 09:00 CEST** 

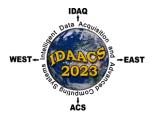

University of Applied Sciences and Arts

IDIAL Institut für die Digitalisierung von Arbeits- und Lebenswelten

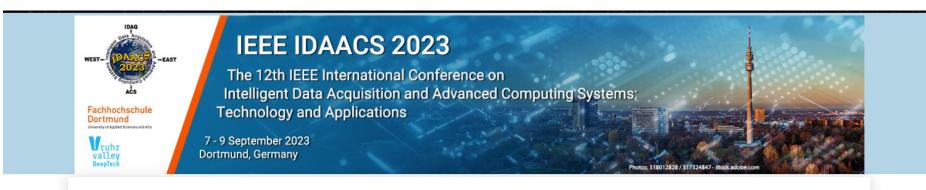

## IEEE IDAACS 2023.

## See you in few days!

| Help Desk is below.<br>Scroll down.              | Username or E-mail |                          |
|--------------------------------------------------|--------------------|--------------------------|
| Start working on<br>6.09.2020 from 09:00<br>CEST | Login Code         |                          |
|                                                  | <u>I</u>           | Privacy & Cookies Policy |
|                                                  |                    |                          |

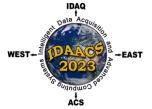

## Homepage:

On the homepage you can find all needed for you information

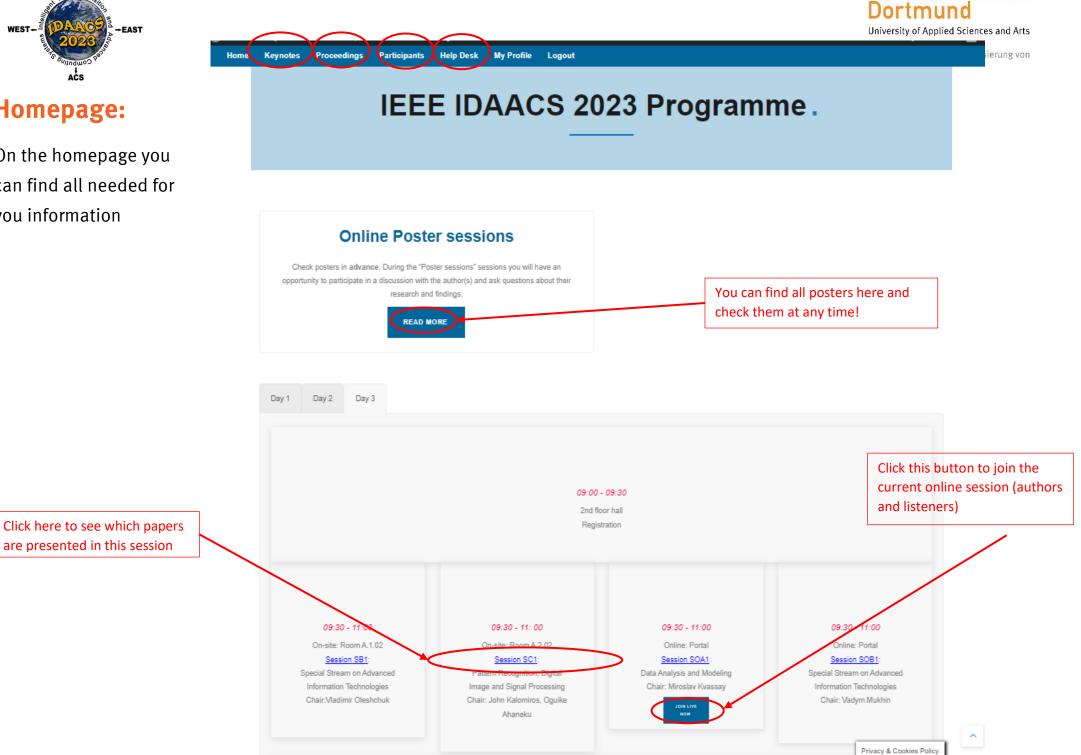

Fachhochschule

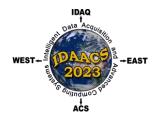

University of Applied Sciences and Arts

IDIAL Institut für die Digitalisierung von Arbeits- und Lebenswelten

#### **Posters:** Home About IDAACS Programme Proceedings Evaluate Participants Help Desk My Profile Logout, **Poster Sessions.** Check all posters by going through sessions. Check the posters at any time and join the live discussions during the poster sessions. You can ask authors about their paper as well as to make your own contribution to further research. Join the virtual room (only when it is the Session's Time) Session 2 Session 3 Session 1 Click on "Session" to open it 17.09.2020, 13:15 - 14:00 Room 1 Room 3 Room 4 Room 2 JOIN ROOM 2 JOIN ROOM 3 JOIN ROOM 4 JOIN ROOM 1 Time of the live discussions \*\*\*\*\* "Distance Monitoring System with "WSN IoT Ambient Environmental "Clustering Analysis for Big Data in "The Phase-Frequency Response ESP8266 for Industrial Automation Monitoring System" Network Security Domain Using a Influence on the Tunable Frequency-Machines" Spark-Based Method" Dependent Component Coefficients" by Oscar Bautista Gonzalez, José Click to open the poster by la Mosashvili, Salome Oniani Chilo by Hui Xu, Wei Zhang, Man Gao, by Hanna Ukhina, Ivan Afanasyev, Hongwei Chen Valerii Sytnikov, Oleg Streltsov, Pavel Stupen Image: A state of the state of the

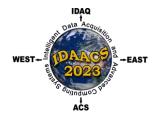

#### Fachhochschule Dortmund University of Applied Sciences and Arts

IDiAL Institut für die Digitalisierung von

## Help desk:

If you have any questions or problems, please ask our team for support.

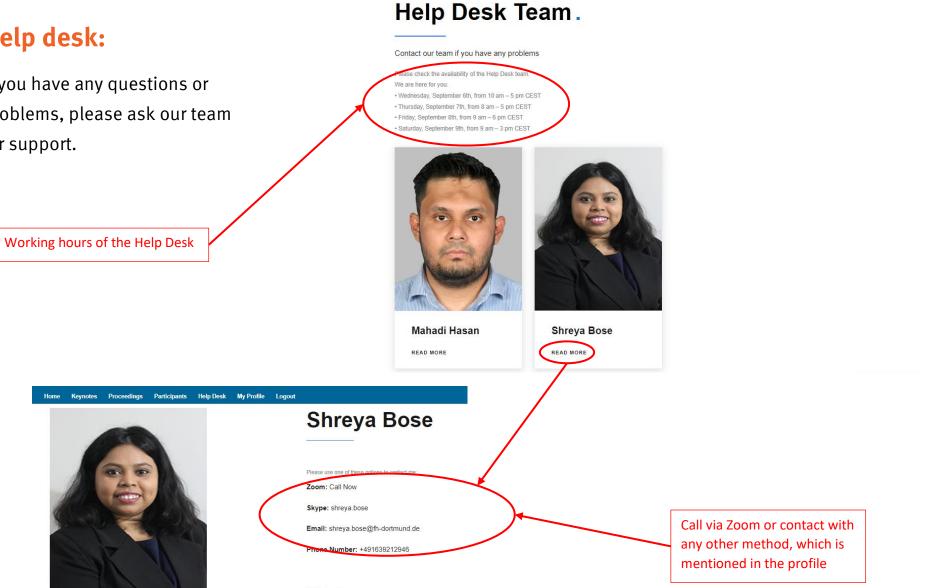

Home Keynotes Proceedings Participants Help Desk My Profile Logout

Website

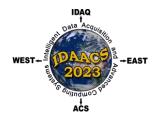

University of Applied Sciences and Arts

IDIAL Institut für die Digitalisierung von Arbeits- und Lebenswelten

#### 3) How to use virtual room (Zoom)

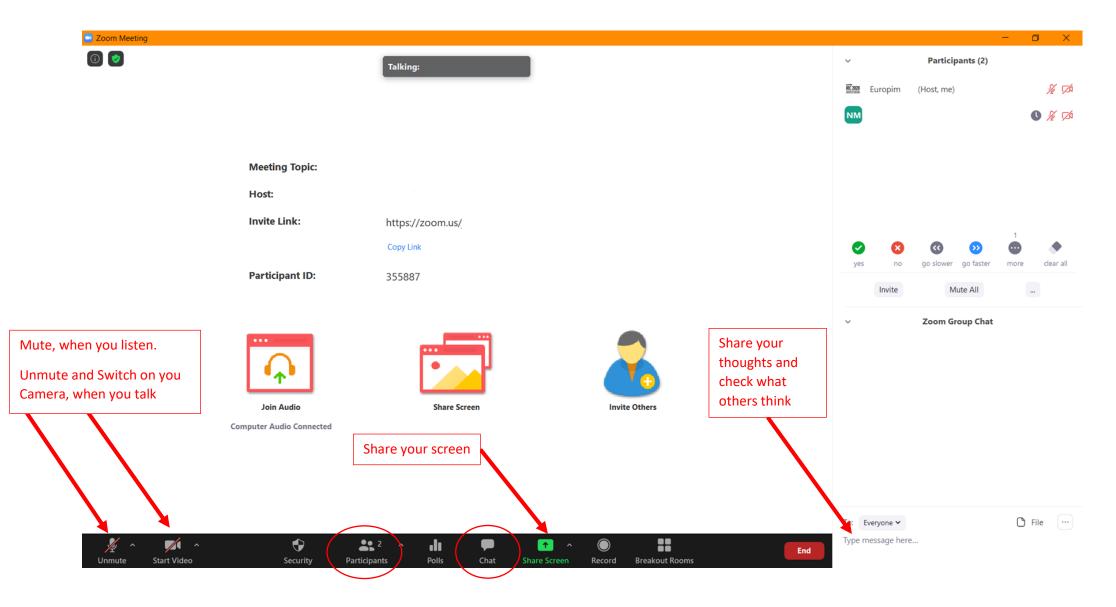

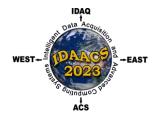

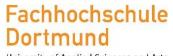

University of Applied Sciences and Arts

IDIAL Institut für die Digitalisierung von Arbeits- und Lebenswelten

# See you soon at our hybrid IEEE IDAACS 2023!

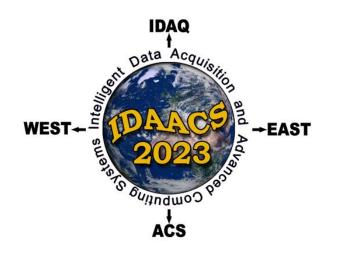

# **IEEE IDAACS 2023**

12th IEEE International Conference on Intelligent Data Acquisition and Advanced Computing Systems: Technology and Applications

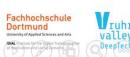

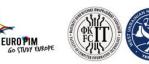

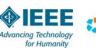

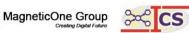

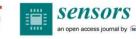

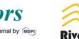

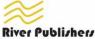